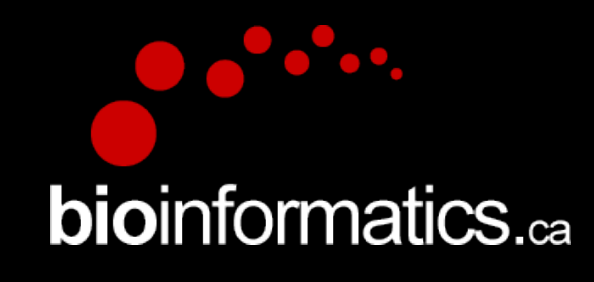

### **Canadian Bioinformatics Workshops**

www.bioinformatics.ca

### **Creative Commons**

This page is available in the following languages: Afrikaans български Català Dansk Deutsch Eλληνικά English English (CA) English (GB) English (US) Esperanto<br>Castellano Castellano (AR) Español (CL) Castellano (CO) Español (Ecuador) Castellano (MX) Castellano (PE) Euskara Suomeksi français français (CA) Galego שמשת hrvatski Magyar Italiano 日本語 한국어 Macedonian Melayu Exploration continuous intervents of control of the content of the content of the content of the content of the content of the content of the content of the content of the content of the content of the content of the cont

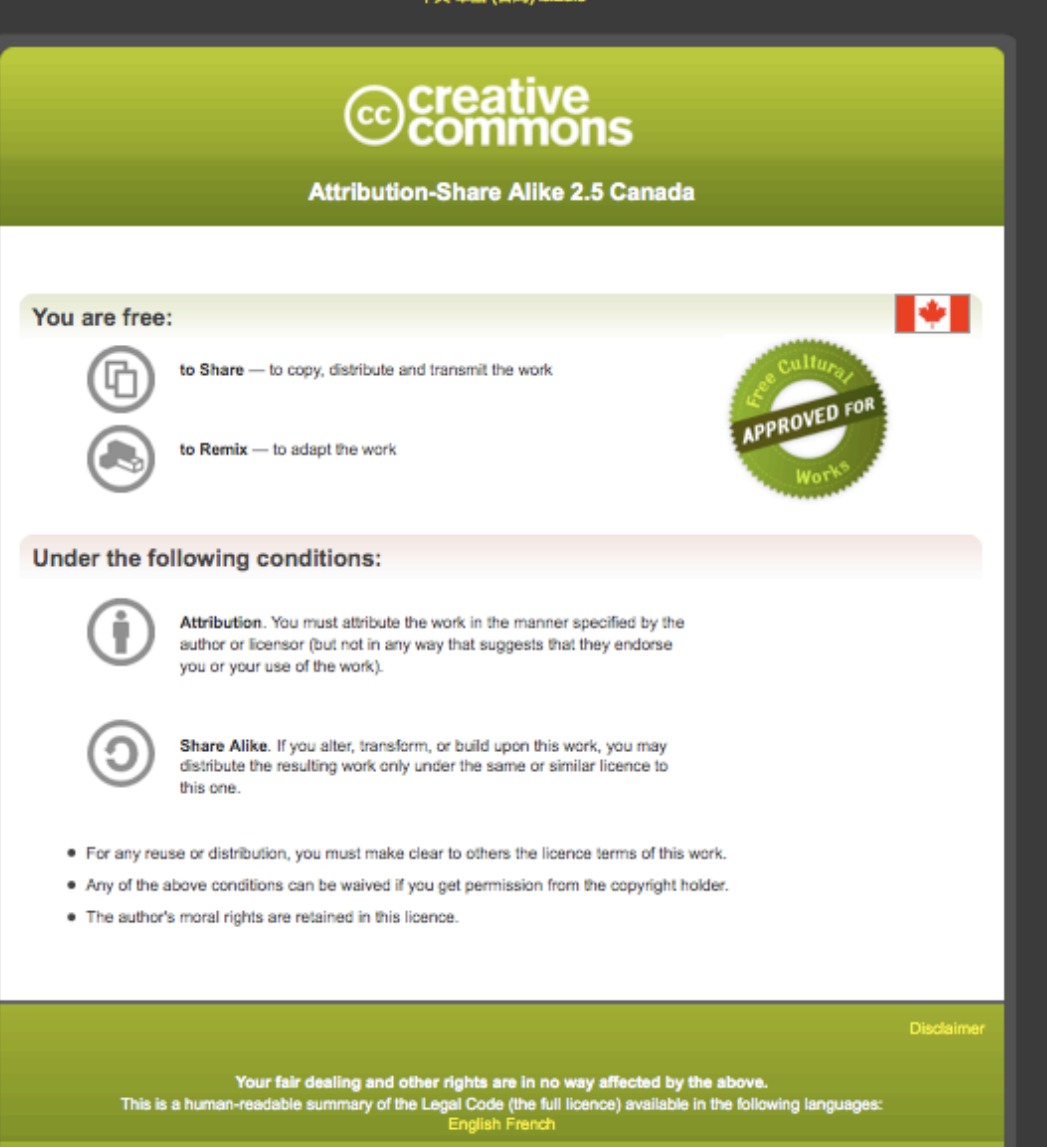

Learn how to distribute your work using this licence

Module #: Title of Module 2

### RNA-Seq Module 1 Introduction to RNA sequencing (tutorial)

Malachi Griffith, Obi Griffith, Fouad Yousif Informatics for RNA-seq Analysis June 16 - 17, 2016

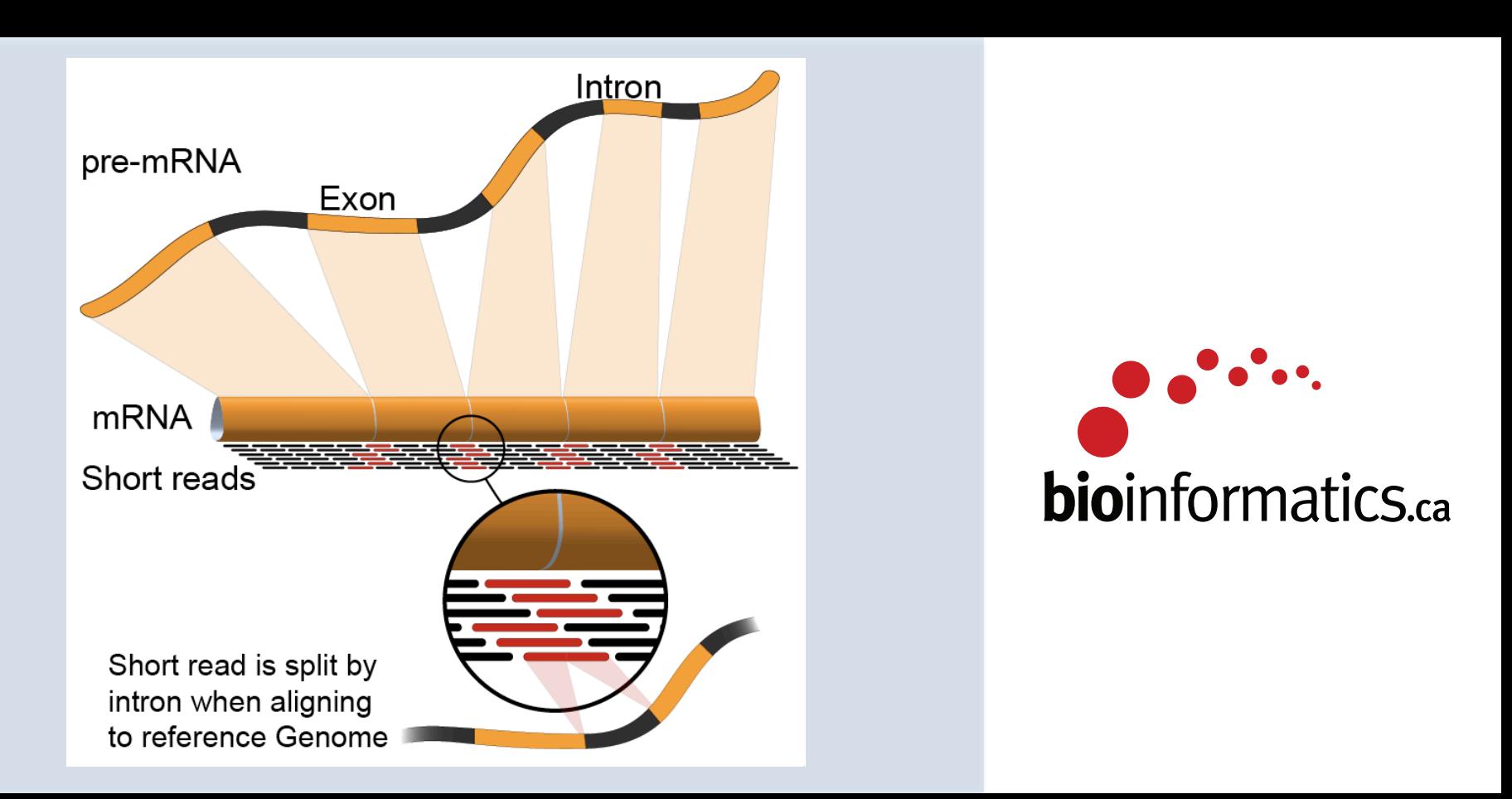

# **Learning Objectives of Tutorial**

- Install commonly used RNA-seq tools (Samtools, Bowtie, Tophat, STAR, Cufflinks, R, CummeRbund, FastQC, picardtools, SamStat)
- Obtain a reference genome
- Obtain gene/transcript annotations – Understand GTF file format
- Index reference genome files for use with aligners
- Obtain and explore raw sequence data
	- Understand fasta/fastq format

### **The most common problems encountered while working on the tutorials**

- Type short commands carefully if you like, but in order to get through all the steps smoothly, it is safer to copy and paste from the tutorial files
- Copy/Paste errors
	- $-$  Learn the short cuts for copying/pasting on your system and use them (e.g.  $\leq$ command $\leq$ c $\geq$ & $\leq$ command $\leq$ v $\geq$ on Mac)
	- Make sure you copy the entire command. Watch out for commands that span across multiple lines
- Being in the wrong directory at the wrong time
	- $-$  The simplest way to avoid this is only change directories as instructed
	- If you do change directories to look around, make sure you go back before continuing with commands
- Not having the \$RNA\_HOME environment variable set
	- $-$  Make sure you check this when logging in:
		- echo \$RNA\_HOME
	- $-$  If it is not defined do this:
		- export RNA\_HOME=~/workspace/rnaseq
	- $-$  Then add this to you .bashrc file so that you don't have to worry about it again

# **Introduction**

- This presentation provides a brief description of tutorial steps
- The wiki contains more complete instructions
- Lines beginning with "#" are comments
- All other lines are commands that will be pasted and executed from a linux terminal or R tutorial
- Each command is annotated with comments except that basic familiarity with linux is assumed
	- e.g. You should know that 'mkdir' means to 'make a directory,<br>
	'cd' means to 'change directory', etc.
- Some reference materials for linux can be found here:
	- $-$  http://files.fosswire.com/2007/08/fwunixref.pdf
	- $-$  http://vic.gedris.org/Manual-ShellIntro/1.2/ShellIntro.pdf
	- *www.ne"ech.in/course/Basic%20Commands.pdf*

## **1-i.** Installation

- Installation instructions are provided for :<br>- Samtools
	- - http://samtools.sourceforge.net/<br>Bam-readcount
	- - https://github.com/genome/bam-readcount<br>Bowtie
	- - http://bowtie-bio.sourceforge.net/
	- - Tophat<br>• http://ccb.jhu.edu/software/tophat/index.shtml
	- - STAR<br>• http://code.google.com/p/rna-star/
	- - Cufflinks<br>• http://cole-trapnell-lab.github.io/cufflinks/
	- - Htseq-count<br>
		 http://www-huber.embl.de/users/anders/HTSeq/doc/count.html<br>
		R/Bioconductor/CummeRbund/edgeR
	- -
		-
		- http://cran.r-project.org/<br>http://www.bioconductor.org/<br>http://compbio.mit.edu/cummeRbund/
		- <u>http://compbio.mit.edu/cummeRbund/</u><br>• http://www.bioconductor.org/packages/release/bioc/html/edgeR.html
	- - Samstat<br>• http://samstat.sourceforge.net/
	- - FastQC<br>• <u>https://sites.google.com/a/brown.edu/bioinformatics-in-biomed/fastqc</u><br>PicardTools
	- - http://broadinstitute.github.io/picard/

# **1-ii. Obtain reference genome**

- All reference files are obtained from the Illumina iGenomes project
	- $-\frac{http://cole-trapnell-lab.github.io/cufflinks//igenome\_table/$ index.html
	- $-$  This step downloads reference human genome files from iGenomes
	- $-$  The GRCh37 (hg19) build of the human genome is used
- For the tutorial, a single chromosome is used
	- $-$  The reason for this is to reduce run time for the tutorial
	- $-$  Instructions for downloading all chromosomes are provided

### **1-iii. Obtain known transcript annotations**

- All annotation files are obtained from the Illumina iGenomes project
	- $-$  http://cole-trapnell-lab.github.io/cufflinks//igenome\_table/ index.html
- There are many other ways to obtain gene annotation files. For example:
	- UCSC Genome Browser, Ensembl API, BioMart, Entrez, Galaxy, etc. could also be used
- You will download GTF files describing human transcripts (exon coordinates, gene ids, gene symbols, etc.)
- Descriptions of the GTF file format can be found here:
	- http://genome.ucsc.edu/FAQ/FAQformat.html#format4

## **1-iv. Create Indexed reference genome**

- Before sequences can be mapped to the genome, it must be 'indexed' in a way that is compatible with the aligner being used
	- $-$  Bowtie is used to index the genome for Tophat alignments
	- $-$  We will also optionally try the STAR aligner which requires its own indexed version of the genome

# **1-v. Obtain RNA-seq data**

- For purposes of the tutorial, the test data has been prefiltered
	- $-$  Identified reads that appear to match transcripts on a single chromosome
- The test data corresponds to two RNA sources
	- $-$  The Universal Human Reference (UHR) and Human Brain Reference (HBR)
	- $-$  Each sample also included one of two ERCC RNA "spike-in" mixes (Mix1 or Mix2)
	- $-$  Each RNA was source was sequenced in triplicate to create six independent Illumina sequence libraries ('UHR\_Rep1\_Mix1', 'UHR\_Rep2\_Mix1', 'UHR\_Rep3\_Mix1', 'HBR\_Rep1\_Mix2', 'HBR\_Rep2\_Mix2', and 'HBR\_Rep3\_Mix2')
- The input data is provided in 'fastg' format:
	- $-$  http://en.wikipedia.org/wiki/FASTQ\_format

# **1-v. Obtain RNA-seq data (cont'd)**

- Universal Human Reference (UHR):
	- A pool of 10 human cell lines. This sample was purchased from Strategene (Agilent Technologies)
	- $-$  http://www.genomics.agilent.com/en/References-Controls/Universal-Reference-RNAs/?cid=AG-PT-172&tabId=AG-PR-1217
- Human Brain Reference (HBR):
	- A pool of brain tissue from multiple brain regions from multiple human donors. This sample was purchased from Ambion (Life Technologies).
	- http://www.lifetechnologies.com/order/catalog/product/AM6050
- External RNA Reference Consortium (ERCC):
	- $-$  ERCC reference RNA spike-ins purchased from Ambion (Life Technologies).
	- $-\hbar$ ttp://www.lifetechnologies.com/order/catalog/product/4456739
	- $-$  The UHR samples used ERCC Mix1. The HBR samples used ERCC Mix2.
- In this tutorial we will compare the three UHR libraries vs three HBR libraries (6 samples in total)

## **1-vi. Pre-Alignment QC with FastQC**

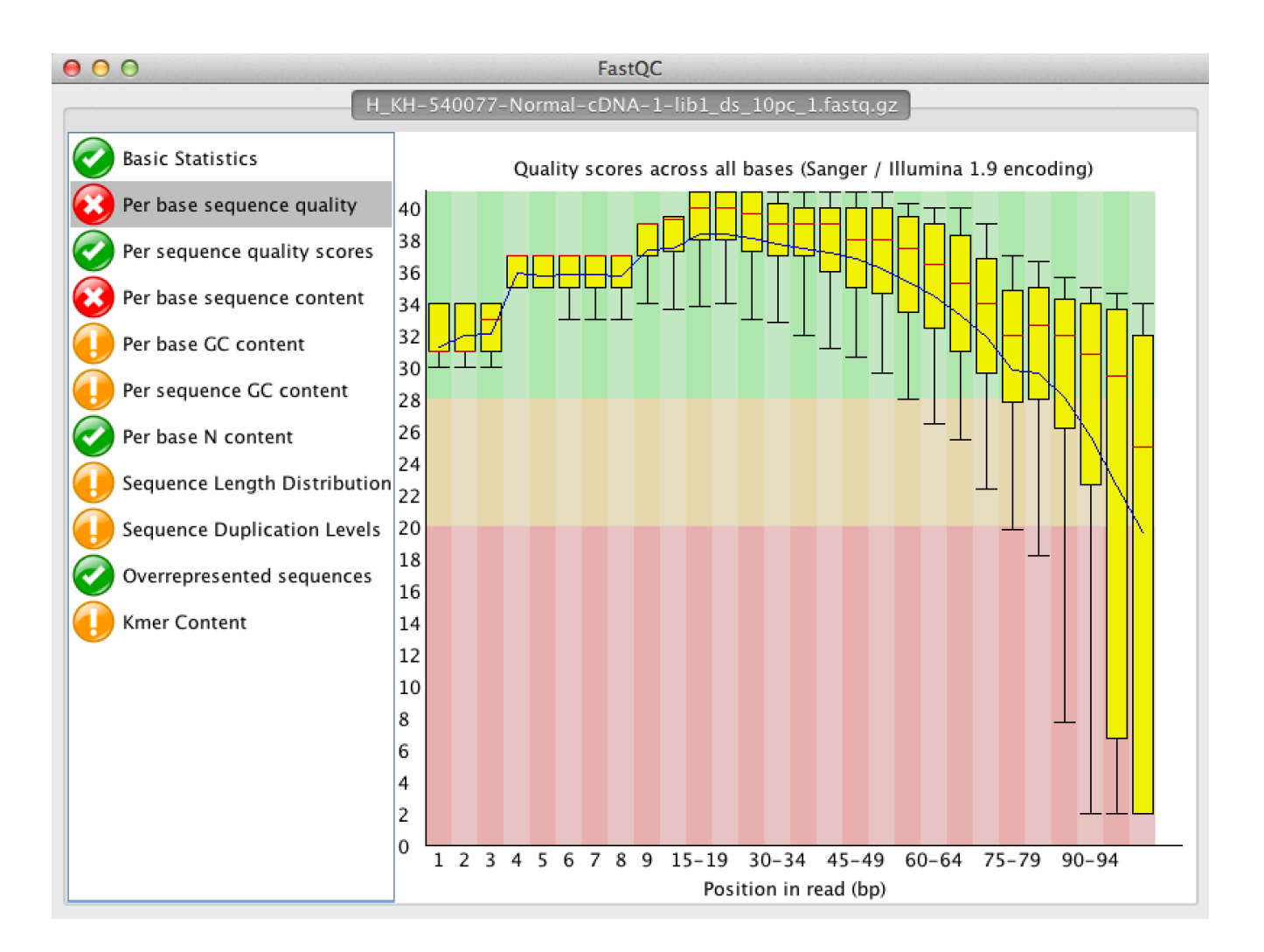

# We are on a Coffee Break & **Networking Session**

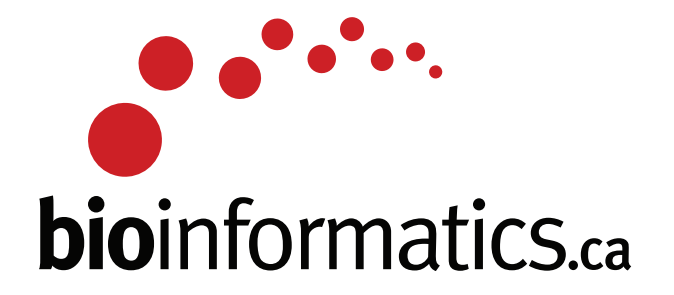